## **【Windows10】突然 印刷ができない! 全て のプリンターが使用不可! その対処法のご紹 介 スプーラーサービスが停止して全てのプリンターが使えない! それは**

**Windows Updaeが原因かもしれません!**

2019年10月6日 [サポート実例](https://ane-sis.com/category/case-introduction/), [トラブル解決](https://ane-sis.com/category/troubleshooting/) [naoki-y](https://ane-sis.com/author/naoki-y/)

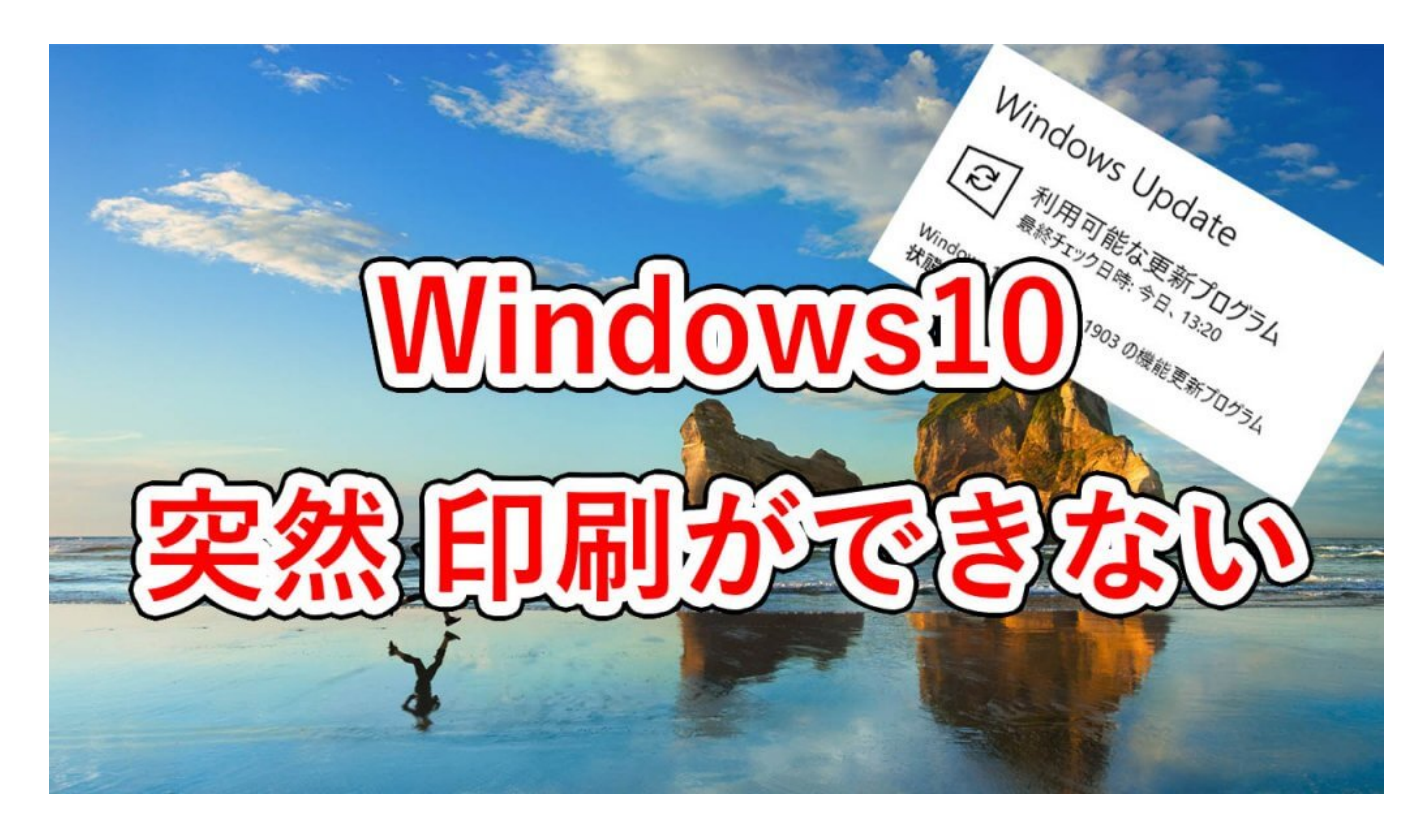

こんにちは、アネシスの谷田貝です。

さて、今回お届けするのは**『Windows10で突然印刷ができない! 全てのプリンターが使用 できない!』**という事例について、その解決法をご紹介したいと思います。 これは『U社様』の複数支店でここ数日の間に9台が同時発生した障害のサポート事例です。 ネット上でもここ最近、同じ障害に遭われたという書き込みがあり、実際に被害にあわれた 方、今まさに遭っている方もいらっしゃるかもしれませんね。 まだ解決されていない方がいらっしゃっいましたら、ぜひ参考になれば幸いです。 では、さっそくご案内しましょう。

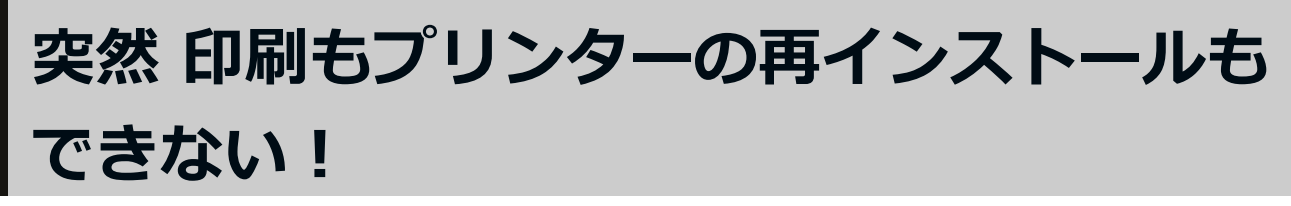

まず今回の障害の状況について見ていきます。 最初は9月27日『U社 T支店様』のWindows10-Proで1台目が発生しました。

#### **全てのプリンターが消える・・・**

いつもの通り業務中に印刷をしようとしたところ、**『プリンターがありませんのでインスト ールしてください・・・』**的な旨のメッセージが表示されて印刷ができず、弊社にサポート のご連絡を頂いたという経緯です。下は実際のメッセージのキャプチャーです。

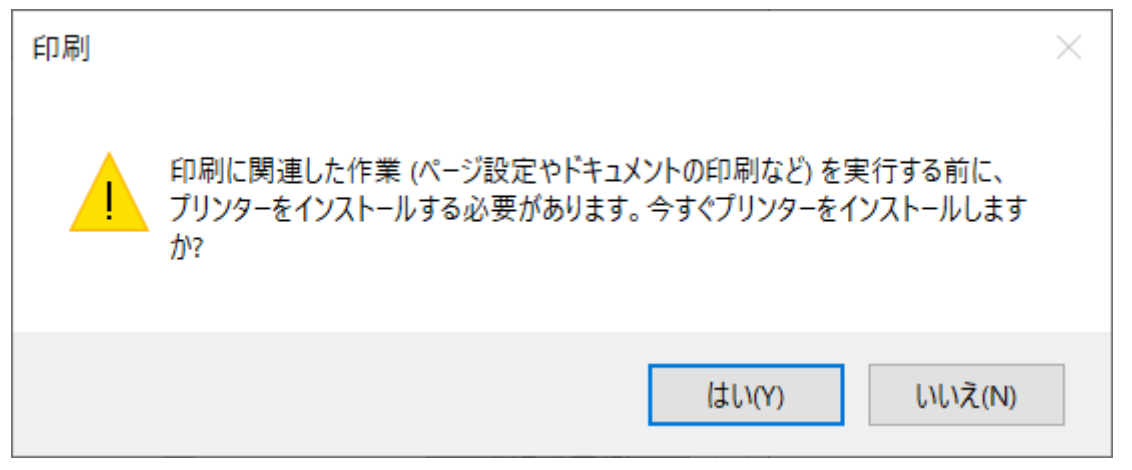

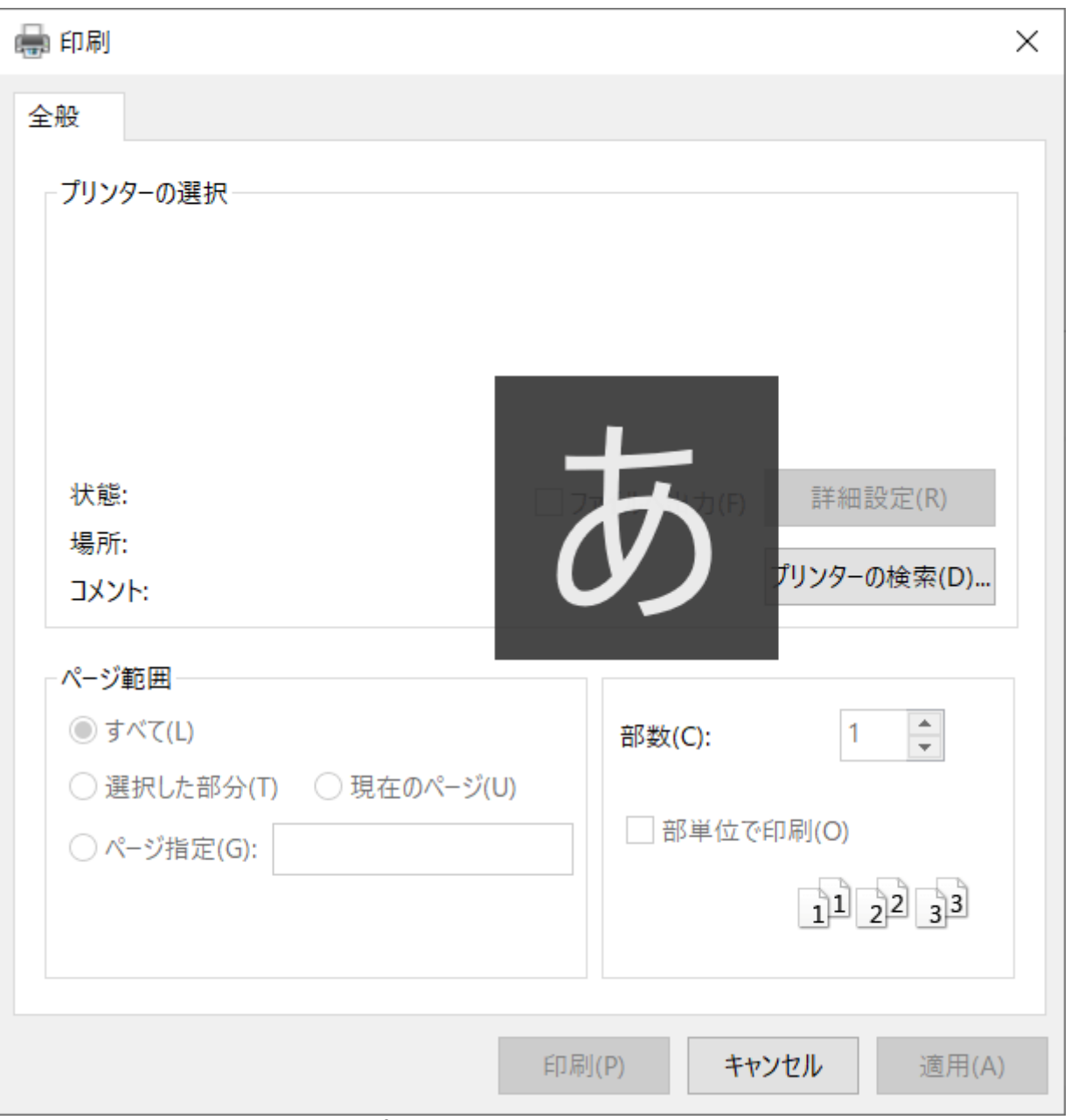

上の画像で見る通り、**一切のプリンターがなくなっている**のがわかります。(よけいな『あ』 までキャプチャーされてしまった。。。(^^;)) ではデバイスの一覧ではどうなっているのでしょうか?

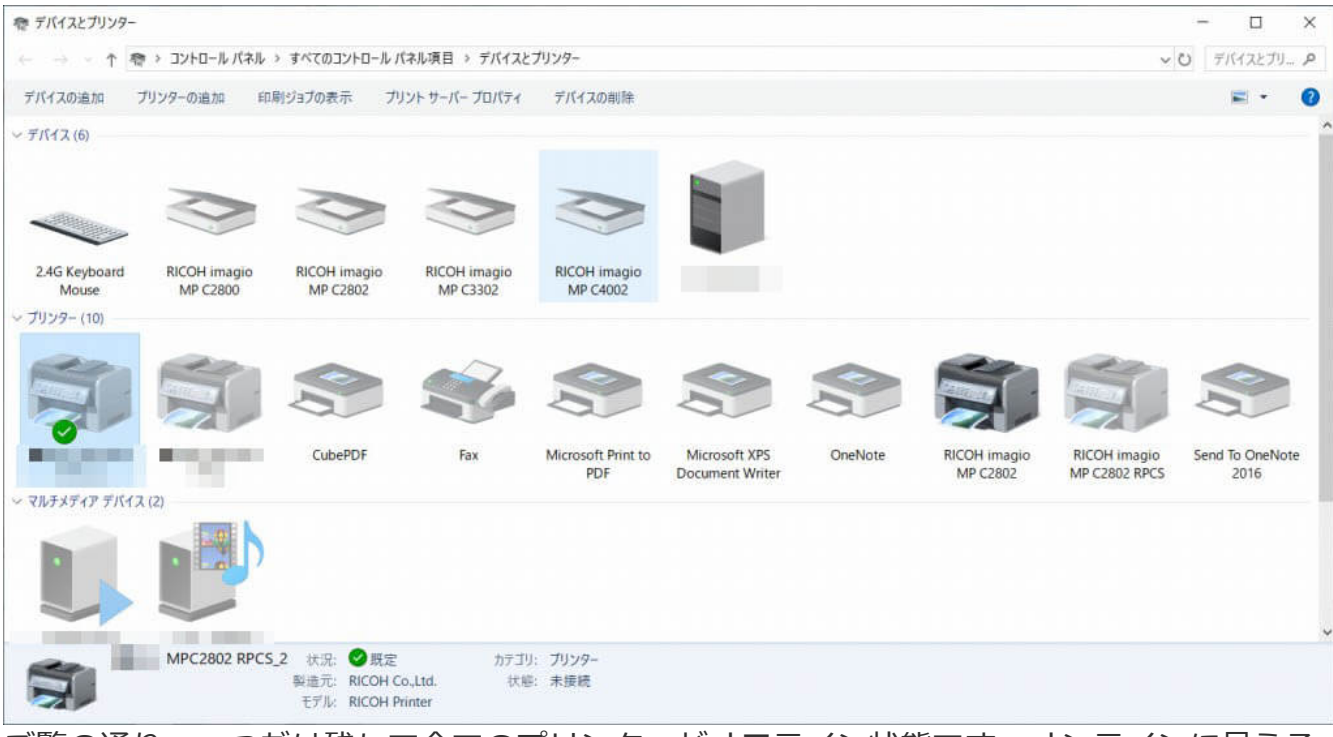

ご覧の通り、一つだけ残して全てのプリンターがオフライン状態です。オンラインに見える そのプリンターも、印刷時の選択画面には表示されず、プロパティも開けない事から、実際 には**全てのプリンターが使えない**事がわかりました。

上の画像を見てすぐにお分かりになる方もいらっしゃると思いますが、そもそも

『OneNote』や『Microsoft Print to PDF』のような仮想プリンターの類がオフラインにな っていること自体、正常でない事が伺えます。

#### **原因はPrint Spoolerの停止!**

一般的にこのような障害の場合はバックグランドで動作している**『Print Spooler』と呼ば** カるサービスが何らかの理由で停止することで発生します。

実際に確認すると下のキャプチャーの通りサービスが停止していることがわかりました。

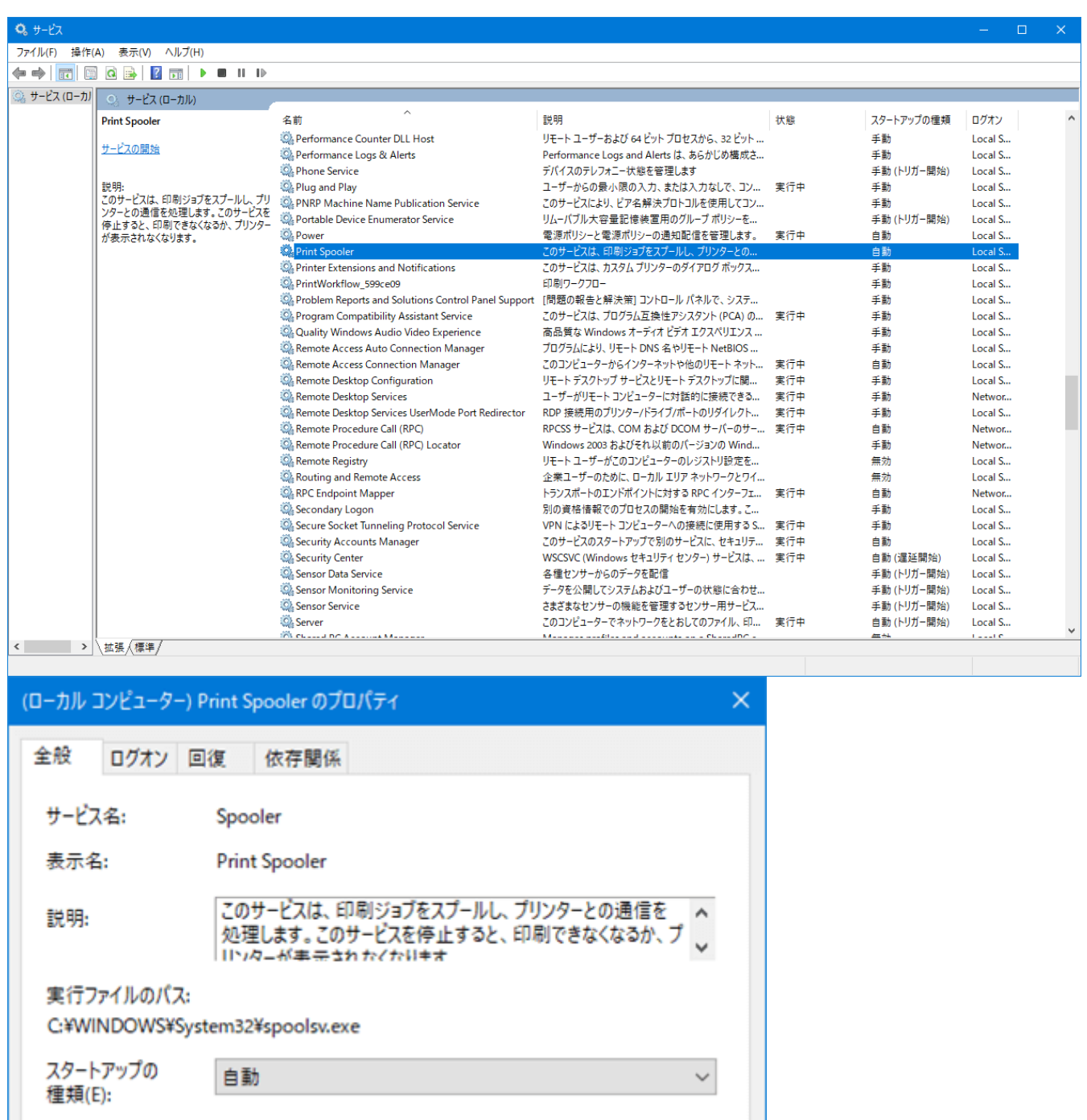

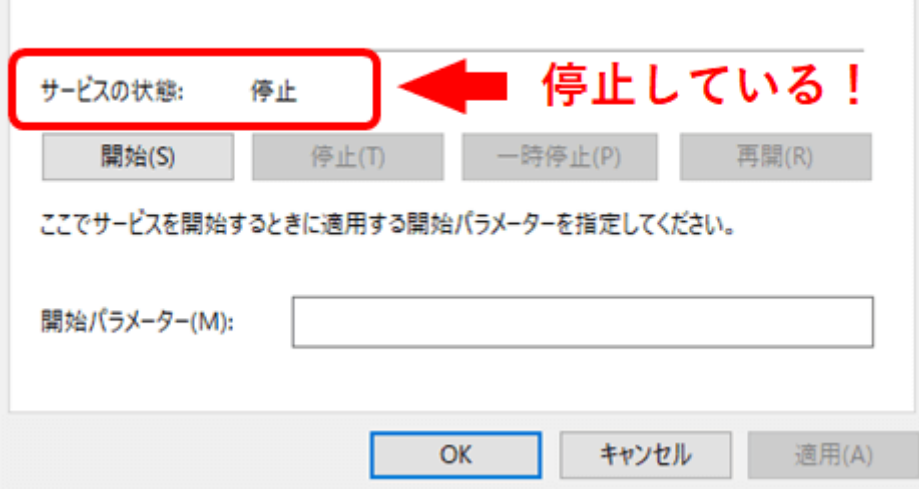

#### **スプーラーサービスが開始できない!**

通常であれば上記の『開始』をクリックしてサービスを開始するか、PCの再起動で復旧しま すがいずれも効果なし。手動でサービスを開始しても数秒で停止してしまいます。 この**『Print Spooler』サービスが停止するとプリンターに関する全ての機能を受け付けな くなるため、印刷やPDF化だけでなくプリンターの再インストールもできない**という事にな

ります。

#### **引き金は9月24日リリースのWindows Update**

印刷ができない原因は前項でお話しした『Print Spoolerサービスの停止』ですが、そもそも このサービスが停止する『**根本的な原因**』を解決しなければ復旧できません。 ネットで検索をしてみると何やら色々と見えてきました。下のヤフーニュースが参考になる と思いますのでご興味のある方はご覧になってみてください。

[【Yahooニュース】Windows 10の印刷不具合の対応パッチ公開](https://headlines.yahoo.co.jp/hl?a=20191004-00000144-impress-sci)

まず、マイクロソフトは9月24日、Windows10向けのアップデート 『KB4522016(18362.357)』をリリースしました。ですが、どうやらこの**アップデートを 適用すると前述のプリントスプーラーの停止や印刷機能に障害が発生する**ようです。(100% ではないようですが) その後、9月26日にご存じWindows10の大型アップデート『Windows10 バージョン

1903』 (May 2019 Update) を全てのユーザーに開放しました。このアップデートにより 色々と変わったことにお気づきになった方も多いでしょう。

そして今回の印刷にまつわる障害の原因がこれらのアップデートに影響されている可能性が あることもわかってきました。

#### **最新のアップデートを適用しても改善されない!**

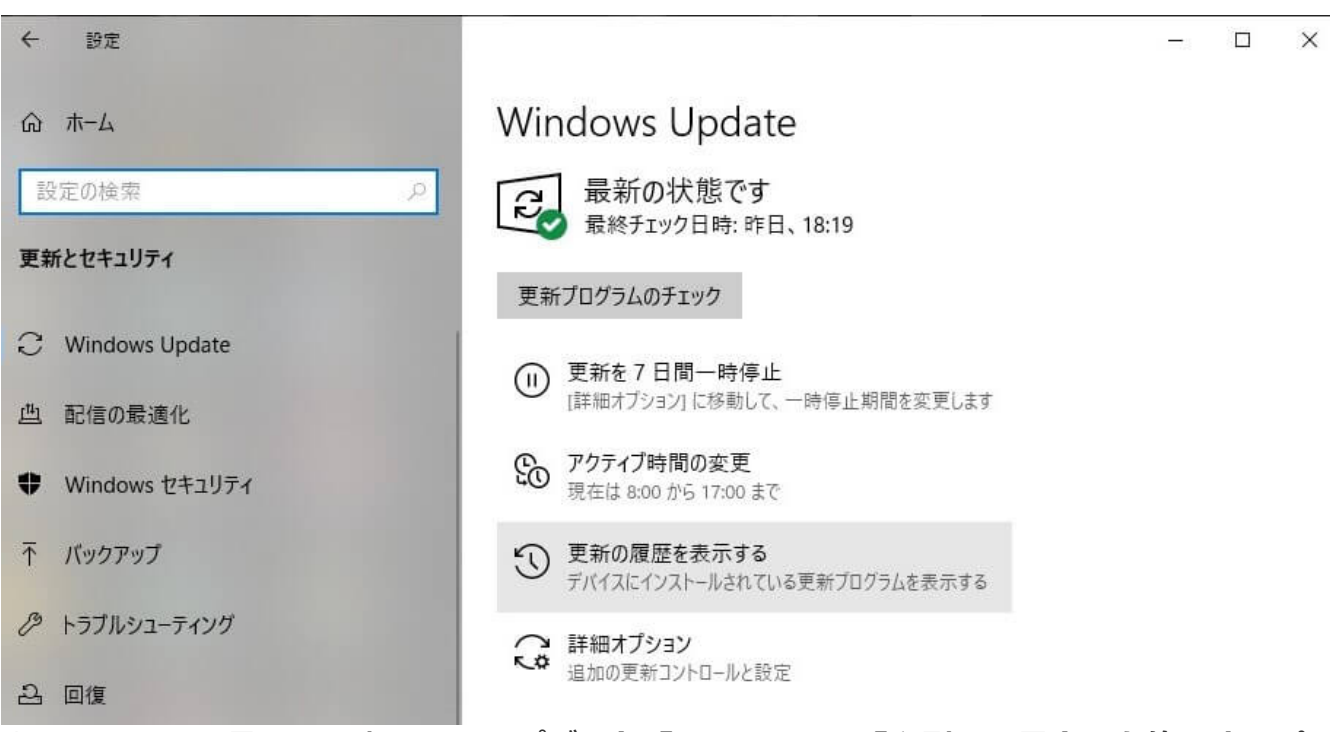

上のニュースを見ると、今回の**アップデート『1903』には『印刷の不具合』を修正するパ ッチ『KB4524147』が含まれている**と書かれています。

つまり、最新のアップデートを適用すれば今回の不具合が解消されると考えられる訳です か、事はそう単純ではないようで、結局この**最新のアップデートを適用しても症状は改善さ れません**でした。

さー、ここからが悪戦苦闘になる訳ですが、9台もの復旧作業によって何とか対処法が見えて きましたので、その手順などについて次項でご紹介します。

# **Windows10のアップデート後に印刷ができ ないトラブルの対処法**

まず最初にお断りしておきますが、これからお話しする方法はおおやけに公表されている訳 ではありません。よって最善ではないと思いますので、もし同じ症状でお困りの方は本件を 参考にして頂くと良いかと思います。

**まずはWindows10を最新の状態にする**

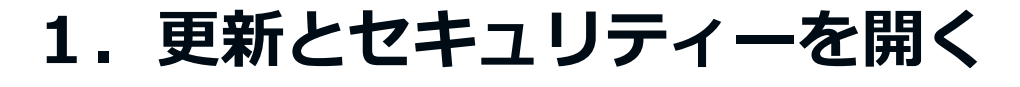

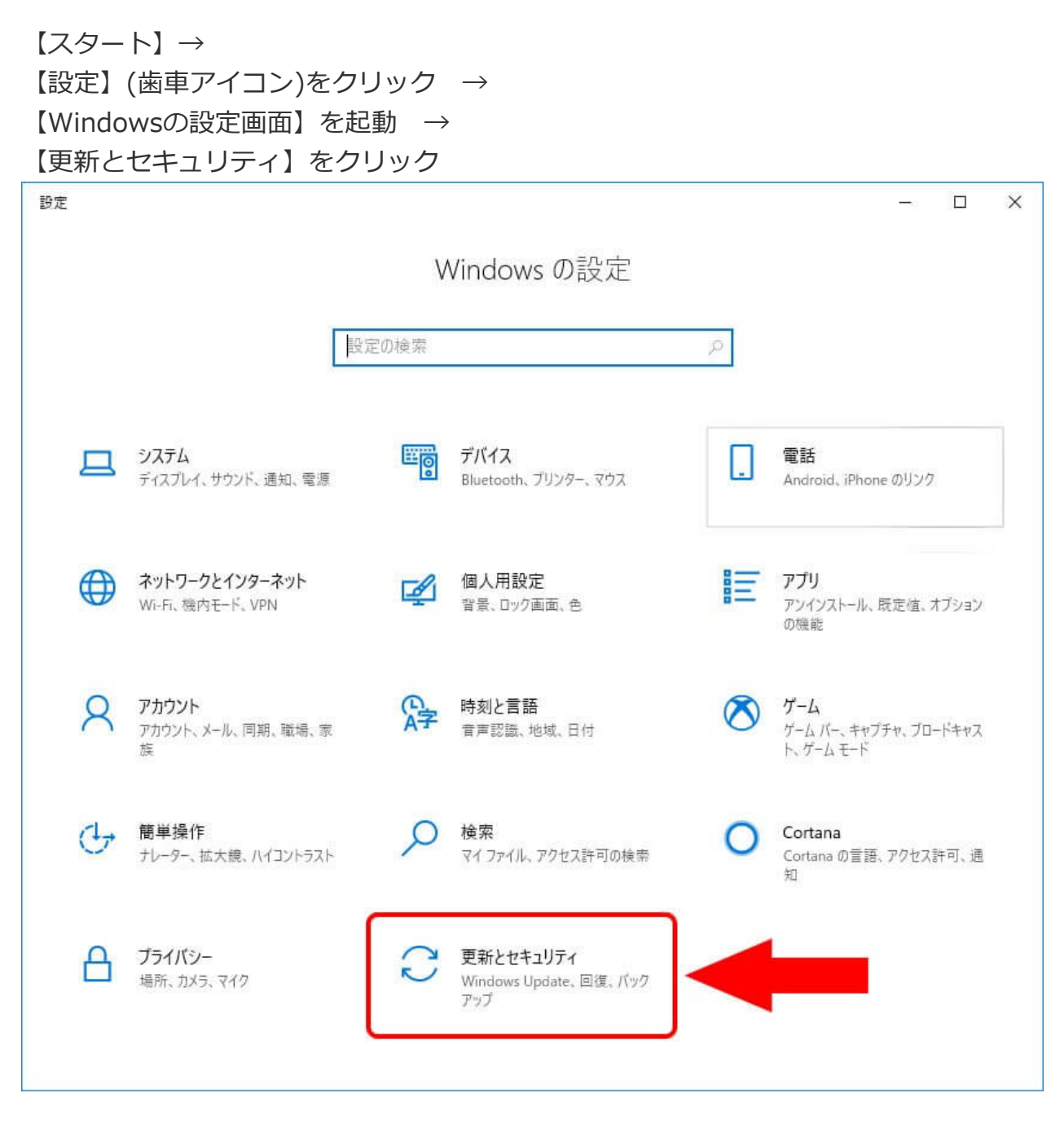

## **2.更新プログラムのチェックを行う**

『最新の状態です』となっていても必ず【更新プログラムのチェック】でアップデート を確認する。

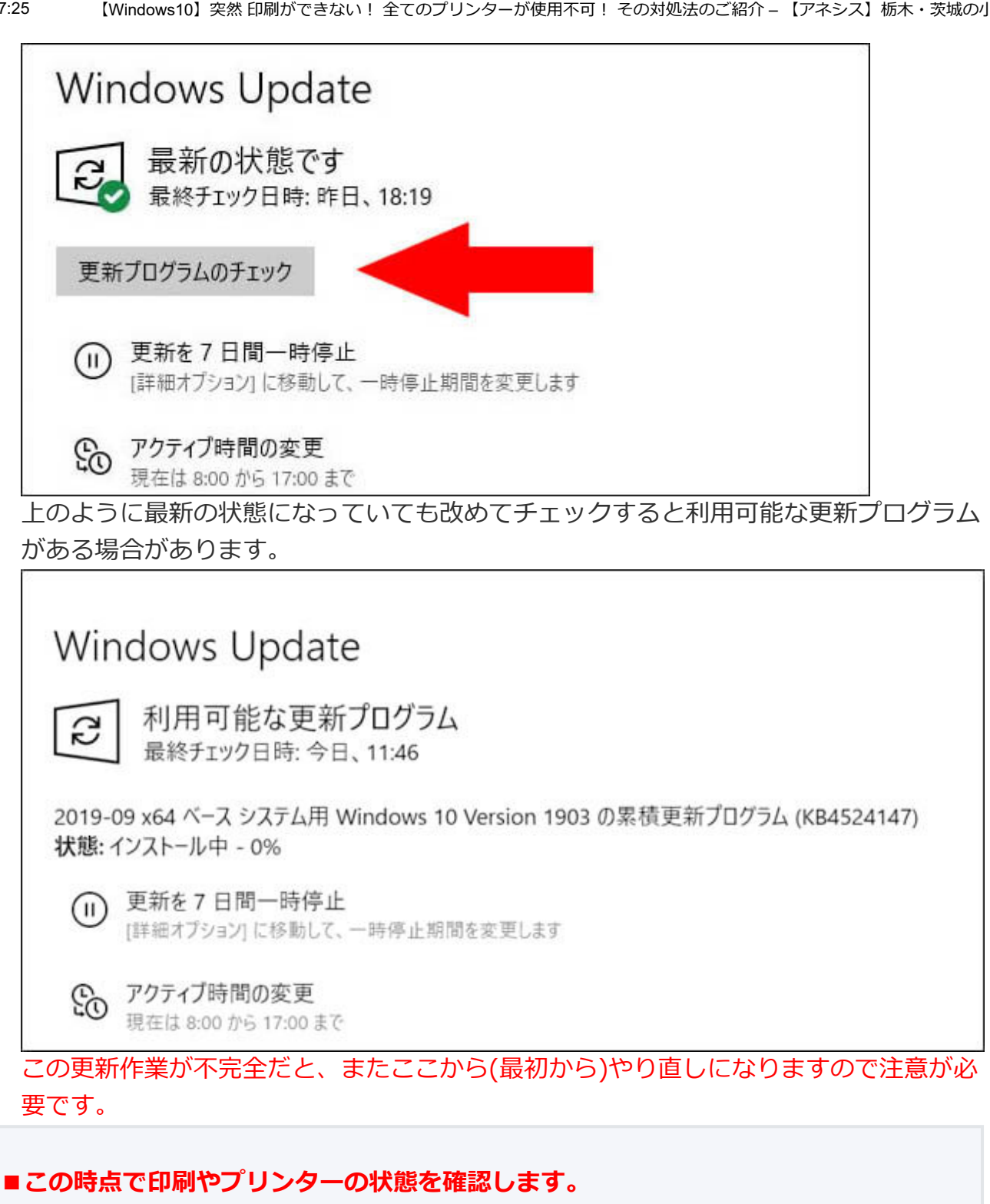

**今回、この障害にあった9台中の1台はこの時点で復旧しました。**

以上のWindowsのアップデートで改善しない場合は次へ進みます

#### System32¥spoolフォルダ内のデータを削除

### **3.Windows10をセーフモードで起動する**

※セーフモードの起動方法は下記リンクをご確認ください。

[Windows 10 のセーフ モードで PC を起動する方法](https://support.microsoft.com/ja-jp/help/12376/windows-10-start-your-pc-in-safe-mode)

## **4.下記フォルダ内を全て削除して空にする**

以下3つのフォルダ内を全て削除して空にする **C:\Windows\System32\spool\PRINTERS** C:¥Windows¥System32¥spool¥drivers¥W32X86 C:¥Windows¥System32¥spool¥drivers¥x64

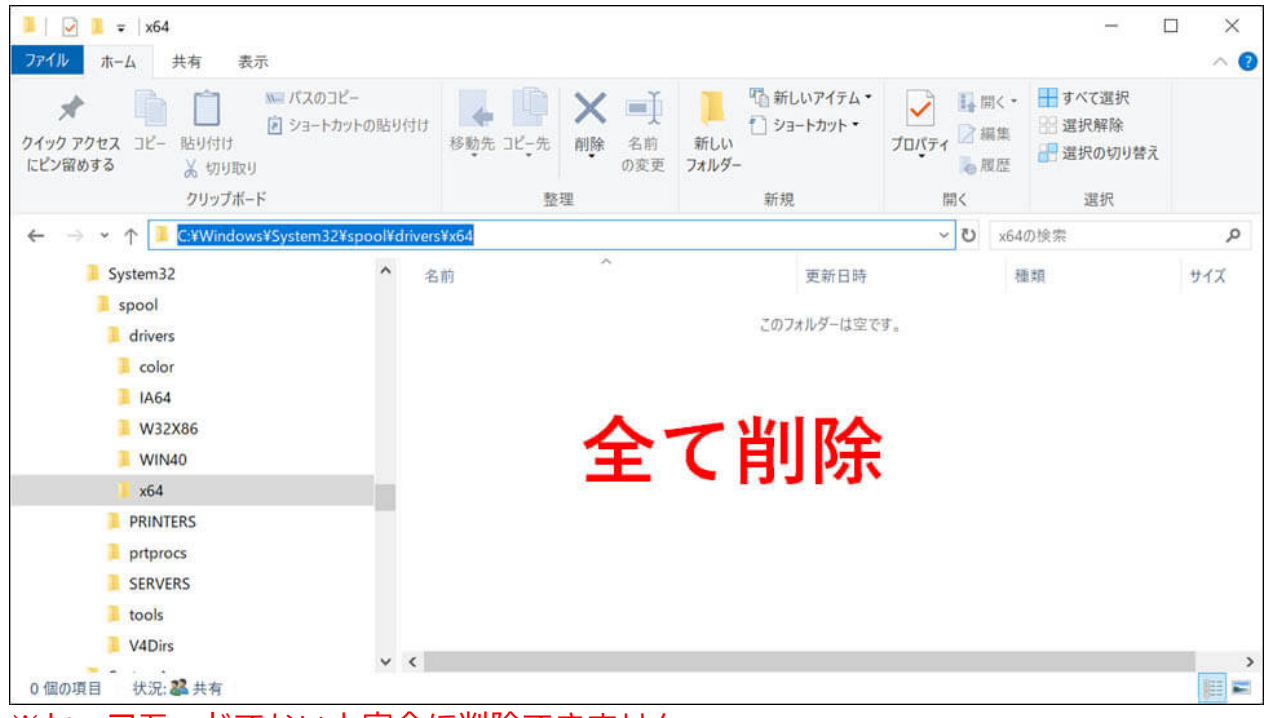

※セーフモードでないと完全に削除できません。 ※完全に削除しないと再度ここからやり直しになります。

### **5.パソコンを再起動する (通常起動)**

## **Print Spoolのサービスを手動で開始する**

## **6.サービスを開く**

【スタート】をクリックしてメニュー一覧を表示 → 【Windcows管理ツール】を探してクリック → [【サービス】をクリックして下記サービスウィンドウを開く](https://ane-sis.com/wp-content/uploads/2019/10/2001-1.png)

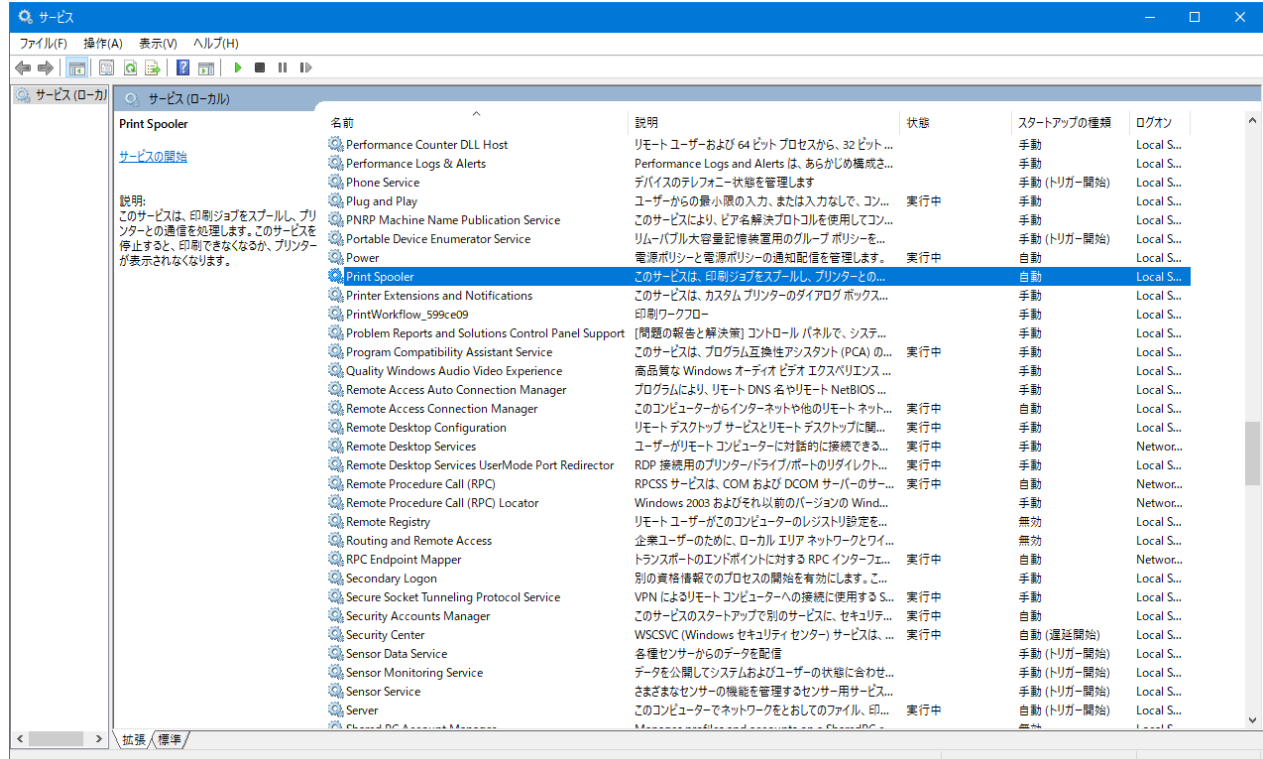

**7.『Print Spooler』サービスを手動で開 始**

- **・Print Spooler**
- **・Remote Procedure Cell (RPC)**

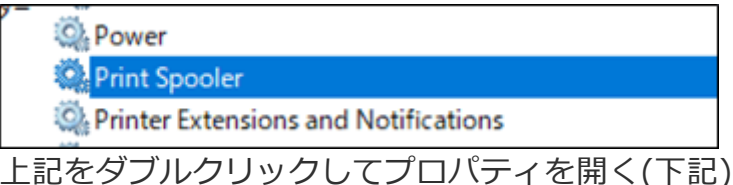

2021/12/06 17:25 【Windows10】突然 印刷ができない! 全てのプリンターが使用不可! その対処法のご紹介 – 【アネシス】栃木・茨城の小…

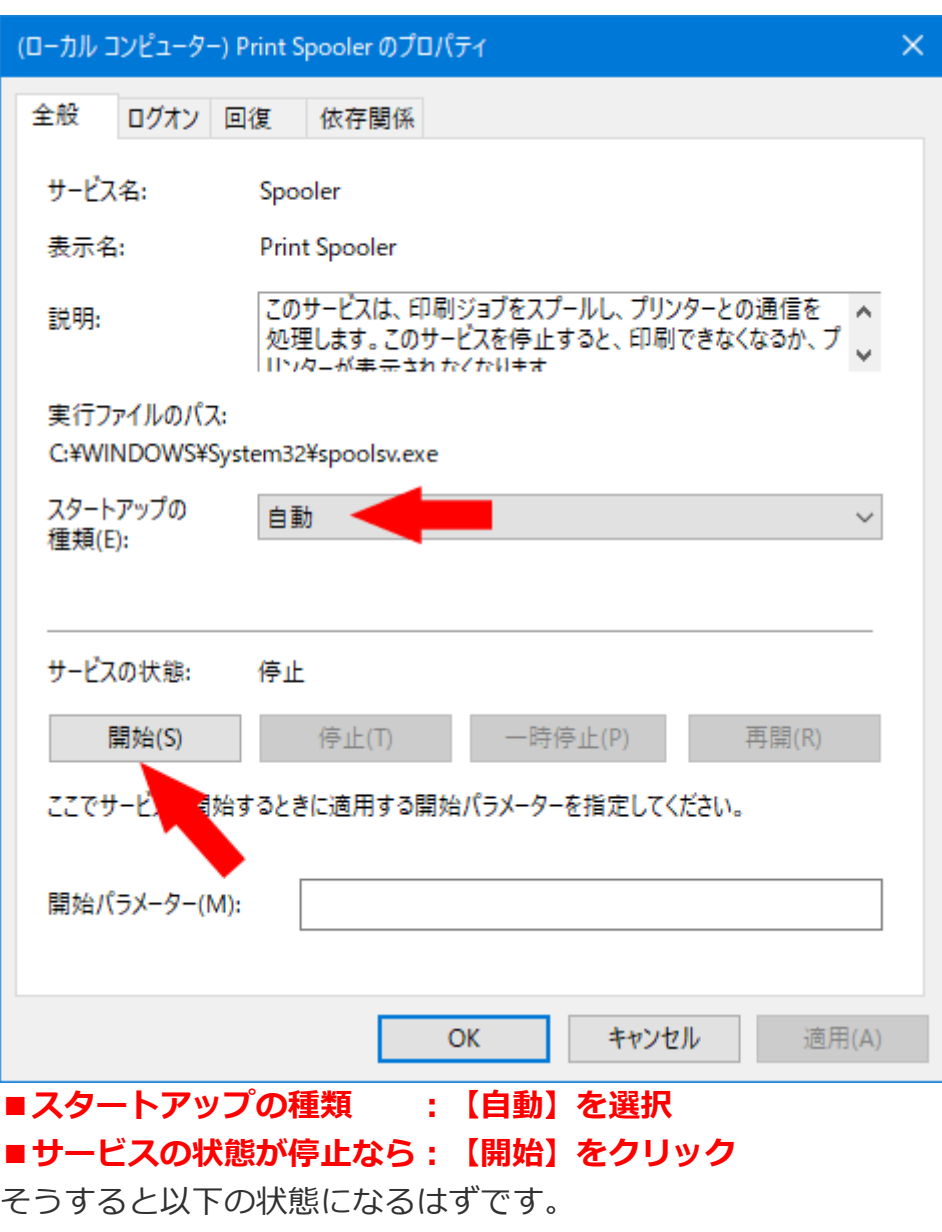

(もし既に開始されている場合は不要)

2021/12/06 17:25 【Windows10】突然 印刷ができない! 全てのプリンターが使用不可! その対処法のご紹介 – 【アネシス】栃木・茨城の小…

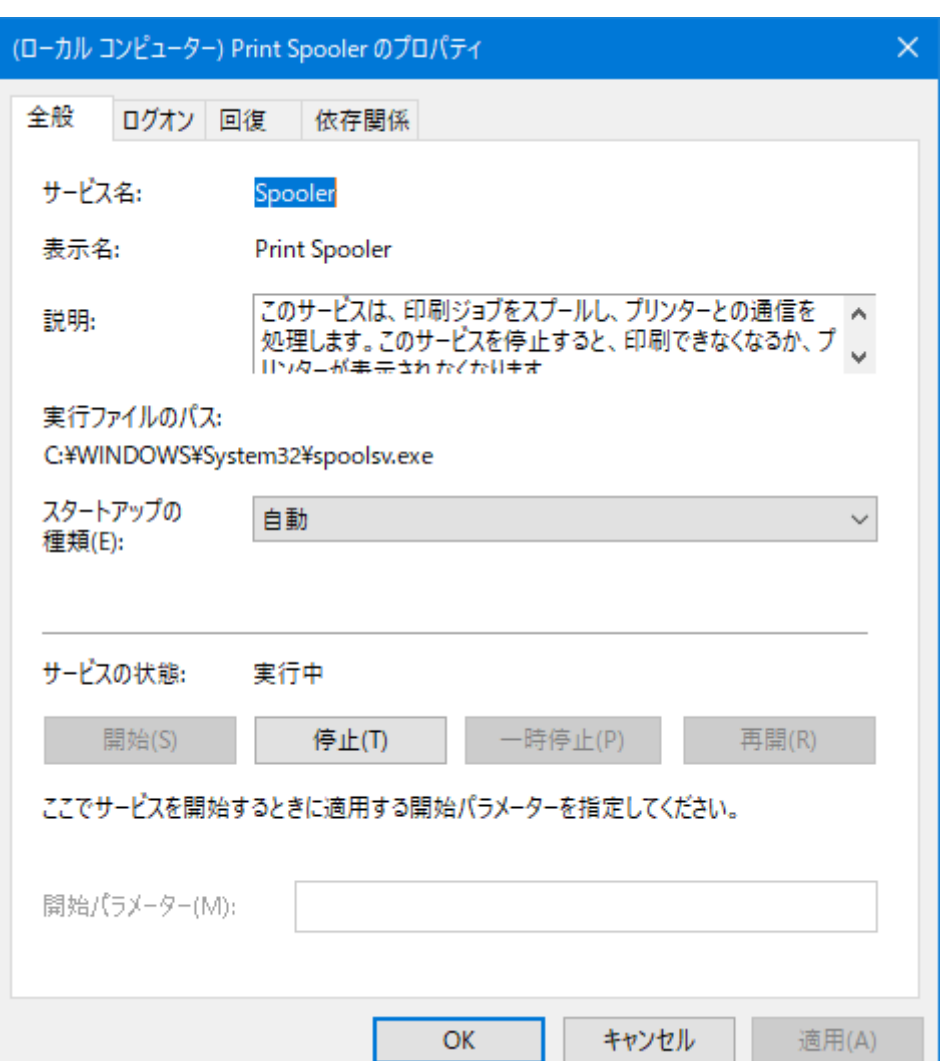

## **8.同様に『Remote Procedure Cell (RPC)』サービスを開始**

上記工程7と同様に『Remote Procedure Cell (RPC)』のサービスも開始します。ち なみに私の対応したPCではこちらは全台数とも停止していませんでした。 この状態で数十秒待機するか、何でも良いので印刷をかけてみます。 **サービスが再度停止せず、印刷ができればこれで復旧作業は完了**です。

**ここまでやっても上記サービスが『停止』状態に戻ってしまう場合は改善されていま せん。 じつはネット上にはここまでの情報がいくつか上げられていたのですが、残った8台**

**についてはこの作業では1台も復旧できませんでした。**

ここまででダメな場合はいよいよ次の最終工程に進みます。

#### **8台全てが復旧した最終作業は約2時間を要する**

この先の対処法はネット上にも情報が無いため完全な手探り状態でした。設定をしては結果 を確認、またやっては確認を繰り返すあてどもない作業。それでも何とか全台数復旧に辿り 着きましたのでその対処法をご紹介したいと思います。

まず冷静になって考えてみると、そもそも**9月26日にリリースされた『Windows10 バージ ョン1903』にはこの障害と思われるパッチが含まれています**。

アップデートを行いそのパッチをあてても改善されないという事は、その**パッチそのものが 何らかの理由で正常に適用されていない可能性がある**訳です。

その**パッチ(更新プログラム)が『KB4524147』**です。

ですが単にこれを『アンインストール』→『再インストール』では改善されませんでした。 最終的にこの後に紹介する工程で復旧する訳ですが、ここからの作業は更新プログラムのア ンインストール・インストールが必要になるため、環境にもよりますが**復旧には2時間前後** を要します。

もしどうしても必要な場合は自己責任で行ってみてください。

### **9.更新プログラム『KB4524147』をアンインストール**

【スタート】→ 【設定】(歯車アイコン)をクリック → 【Windowsの設定画面】を起動 → 【更新とセキュリティ】をクリック → 【更新履歴を表示する】をクリック

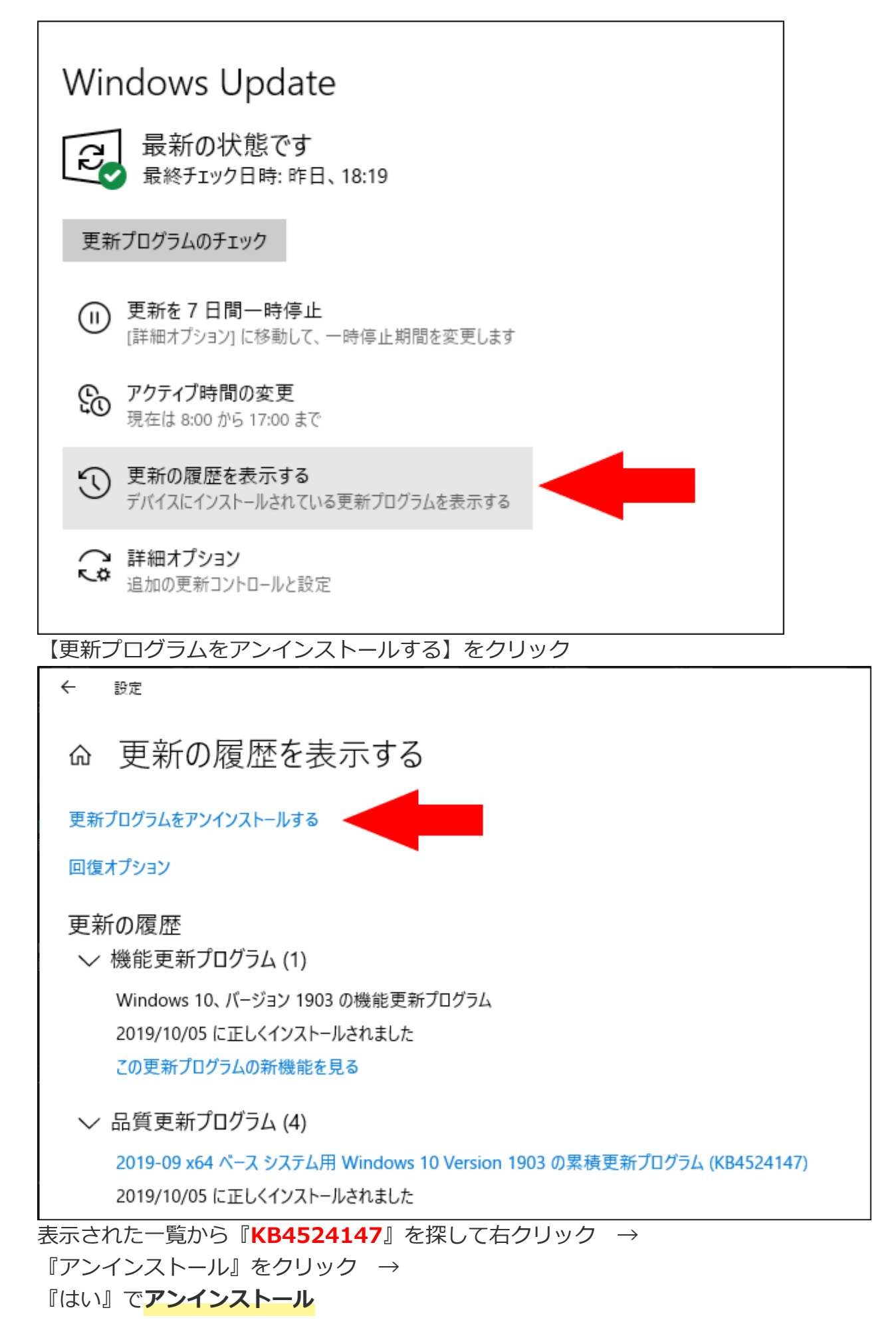

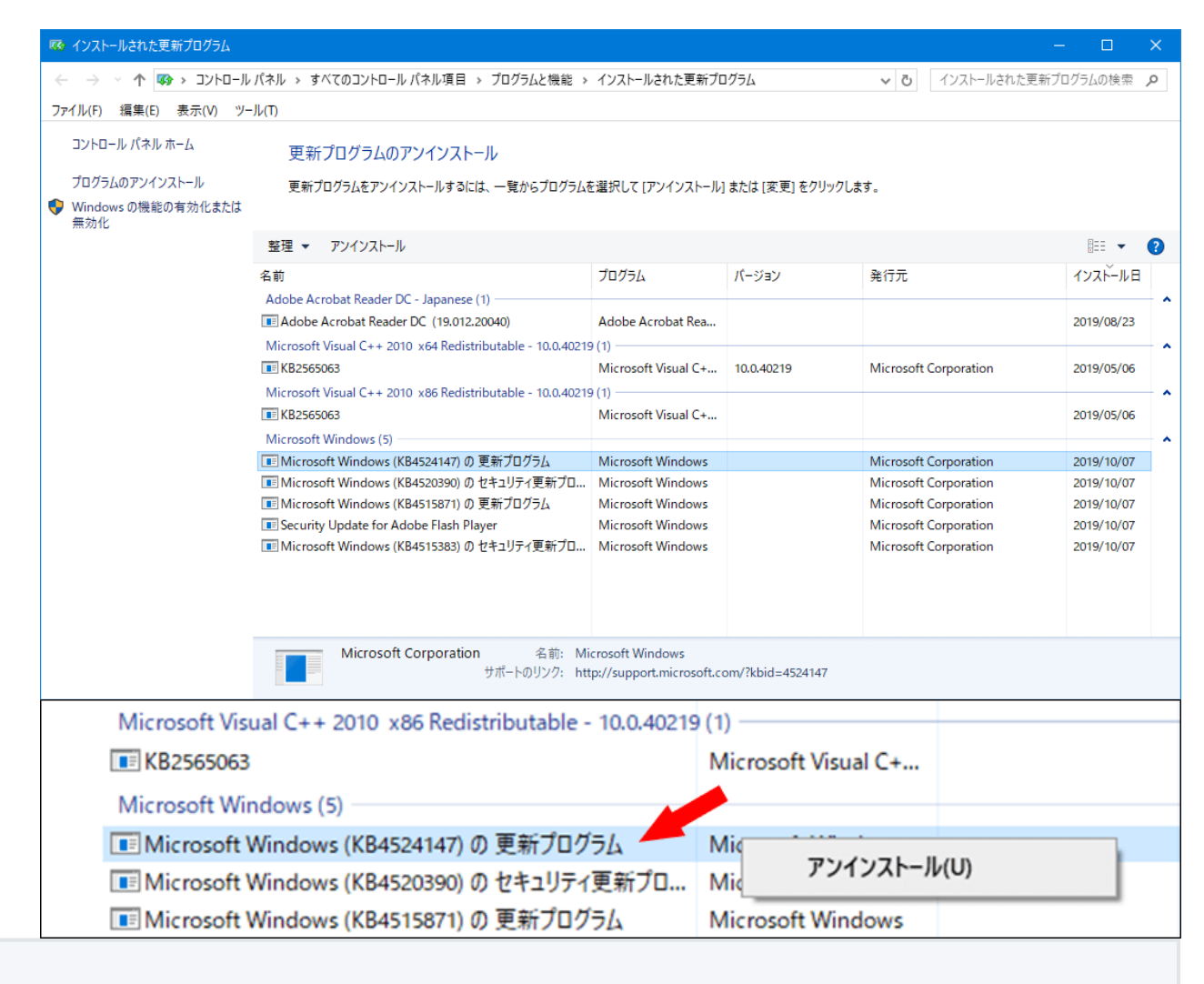

**更新プログラム『KB4524147』のアンインストールが完了すると、おそらくプリン ターが使えるようになっているはずです。ここでプリンターの設定などをエクスポー トしておくと良いでしょう。 この段階で終了でもいいのかもしれませんが、またアップデートが掛かれば同じ症状 に戻ってしまいます。(実際に何度やっても戻ってしましました。)** アップデートを停止するという方法もありますが、セキュリティー的に考えてお勧め **できませんので、正常な状態まで復旧しておくほうが良いでしょう。**

### **10.全てのプリンターを削除する**

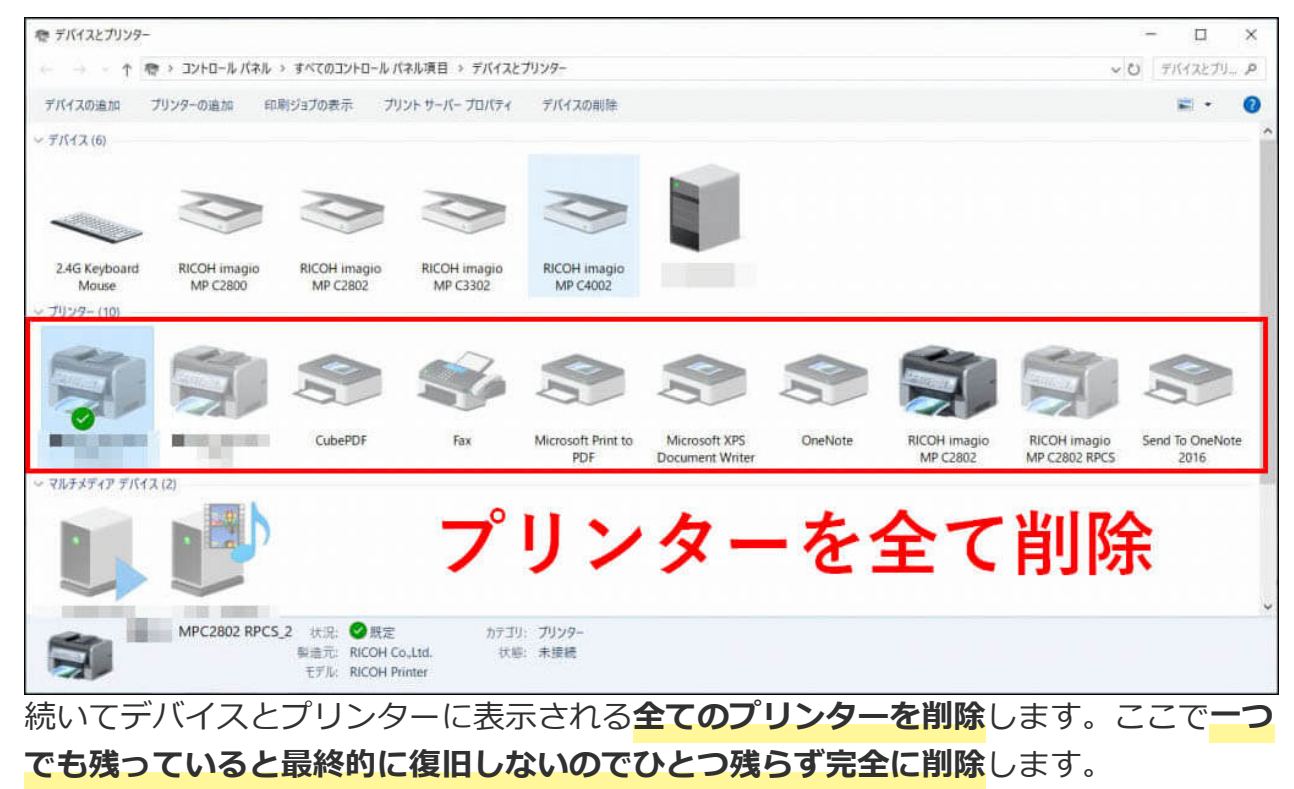

※どうしても消えないプリンターがある場合はこの後の工程13までを繰り返して完全 に削除します。

# **11.セーフモードで再起動して以下のフォル ダ内を空にする**

**C:\Windows\System32\spool\PRINTERS** C:¥Windows¥System32¥spool¥drivers¥W32X86 C:¥Windows¥System32¥spool¥drivers¥x64 ※工程4と同じ作業です → [工程4はこちら](https://ane-sis.com/2019/10/06/can_not_print/#0004)

## **12.Print Spoolのサービスを手動で開始す る**

※工程6と同じ作業です → [工程6はこちら](https://ane-sis.com/2019/10/06/can_not_print/#0006)

### **13.次のサービスを開始、自動実行にする**

・Print Spooler

・Remote Procedure Cell (RPC)

※工程7・8と同じ作業です → [工程7・8はこちら](https://ane-sis.com/2019/10/06/can_not_print/#0007)

## **14.プリンターをインストールする**

この際の注意として、**仮想プリンターは先に入れない事!** 先に通常のプリンターをインストールしてから『CubePDF』や『Microsoft Print to PDF』などの仮想プリンターをインストールします。 原因はわかりませんが仮想プリンターを先に入れると認識しません。 インストール完了後は念のために再起動もしておきましょう。

### **15.正常に印刷ができることを確認**

更新プログラムをアンインストールした後なので正常に印刷できると思われますが実際 に確認をします。

## 16. WindowsのUpdateを行い『最新の状 **態】にする**

**再度Windowsのアップデートを行い『最新の状態】にします**。 これで再度パッチがあてられることになります。 ※工程1と同じ作業です → [工程1はこちら](https://ane-sis.com/2019/10/06/can_not_print/#0001)

## **17.Windowsが最新であることを確認して 印刷をしてみる**

Windowsのアップデートが完了し再起動されたらいよいよ最終確認です。 **印刷やプリンターの正常動作を確認できれば復旧作業の完了**となります。

### **全ての復旧後に気が付いたこと!**

1週間の間に9台がほぼ同時に発症した今回の障害。全て復旧して1日が過ぎましたが、9台以 外の報告は今のところありません。

ここで別な症状が見つかり、もしかするとそれが今回の引き金の一つになっている可能性が ありますので一緒にご紹介しておきます。

#### **勝手にCP名(コンピュータ名)が変わっている**

パソコンには『コンピュータ名』という項目がありますが、今回の**8台のうち6台でアップ デート前と後で『CP名』が変わっている**ことに気が付きました。

じつはこの6台、初期設定当初は現在のCP名ではありませんでした。かなり前に諸事情で別 のCP名に変更したのですが、それが今回のアップデートにより初期設定時のCP名に戻ってい るという事がわかりました。

こんなこと有り得ないと思ったのですが、検索をしてみるとマイクロソフトコミュニティー でも事象が紹介されていました。下記がその記事になりますので興味のある方はご覧になっ てください。

[WindowsUpdate時にコンピュータ名が勝手に変わってしまう件](https://answers.microsoft.com/ja-jp/windows/forum/all/windowsupdate%E6%99%82%E3%81%AB%E3%82%B3%E3%83%B3/e957f1e9-8c15-4fa6-9bd5-61959ef3d1e9)

もしかすると今回の復旧も、**最初にCP名を変更すれば改善した可能性**は否定できませんね ー。考えずらいですが、そもそもCP名が変わったことでプロファイル上、正規なアカウント にログインできていないイメージでSpoolerが拒否されていたとしたら可能性はあったのか もしれません。

また同じ症状が発症した際には改めて確認してみたいと思います。

## **所見 ~何事も『変更』には危険が伴う~**

ふと、修復作業しながら2014年の年末に発生したWindows Updateによる大規模障害 『ActiveXが動かない』が頭をよぎりました。

当時はおよそ4、5日間社内システムが正常に利用できず、数十台に及ぶパソコンに対して リモート作業で全てパッチをあてた記憶があります。

2021/12/06 17:25 【Windows10】突然 印刷ができない! 全てのプリンターが使用不可! その対処法のご紹介 – 【アネシス】栃木・茨城の小… ファイン エレー マンファ マンコレ Signal Disco マンファン

そこまでではありませんが今回も本当に冷や冷やものでした。

**何事も『変更』するという事は何らかの『リスク』が伴う**事を改めて感じた一件でした。 Updateが引き金になったものの、今回は全てのWindows10に発生していない事を考える と、お客様のPCにそれを引き起こす何らかの要因がある可能性は否定できません。 ですが『自動更新』が推奨されている以上、メーカーの責任として今度このようなことが無 いよう願うばかりですね。

と言う訳で、今回は随分と長くなりましたが、**『【Windows10】突然 印刷ができない! 全てのプリンターが使用不可! その対処法』**についてご紹介させて頂きました。

では皆様、健やかなPCライフをお過ごしください。

ご清聴ありがとうございました。(・∀・)っ